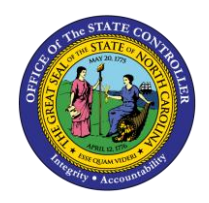

# **CAPITAL IMPROVEMENT (CI) CASH BALANCE REPORT QUICK REFERENCE GUIDE CM-27**

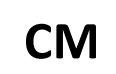

The purpose of Quick Reference Guide is to explain how to navigate to and generate the Capital Improvement (CI) Cash Balance Report.

### **Introduction**

This Quick Reference Guide (QRG) covers the navigation to the Capital Improvement (CI) Cash Balance Report and how to generate the report output. The CI Cash Balance Report provides NCFS users the capital improvement balances for the allotted and unallotted cash by Budget code. This report provides CI balance information in Posted status in the North Carolina Financial System (NCFS).

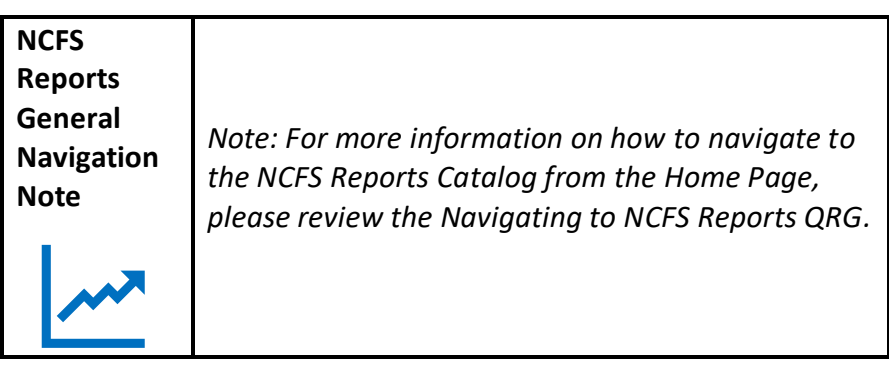

# **Navigating to the Report**

To navigate to the FBR CI Cash Balance Report, please follow the steps below.

1. Click **Expand** in the Cash Management and Treasury Section.

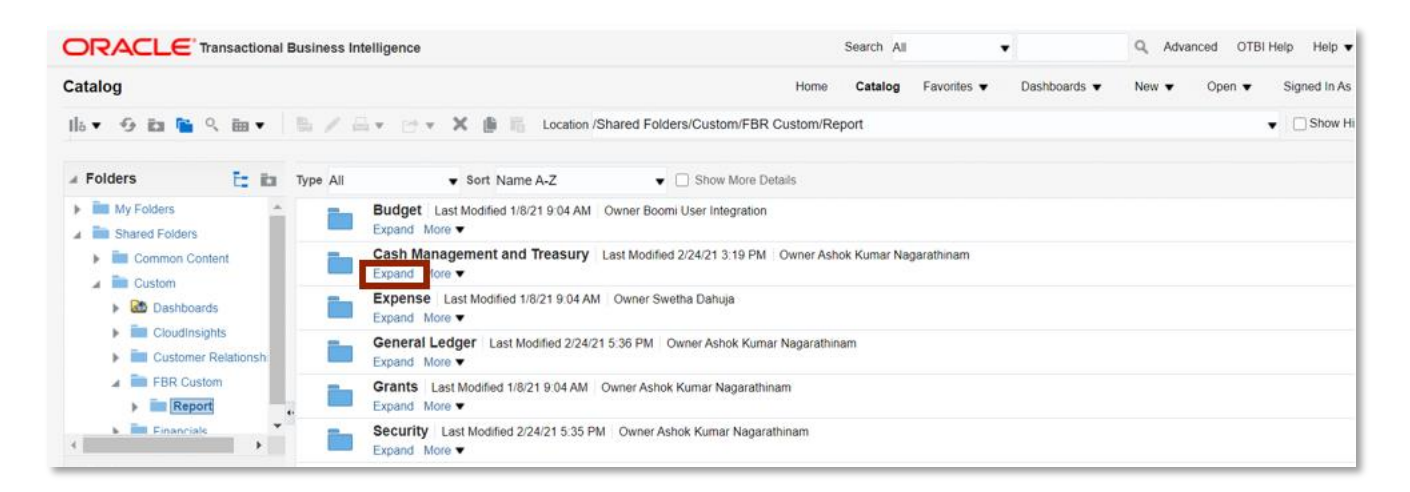

*Cash Management and Treasury Reports*

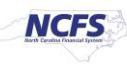

2. Click **Expand** under the *FBR CI Cash Balance Report*.

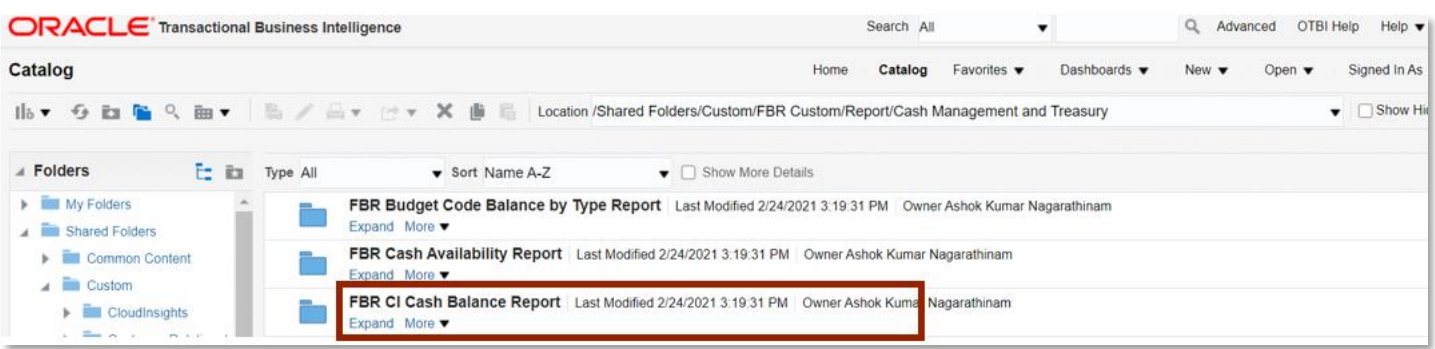

#### *The FBR CI Cash Balance Report on the Cash Management Reporting Screen*

3. Click **Open** under *FBR CI Cash Balance Report.*

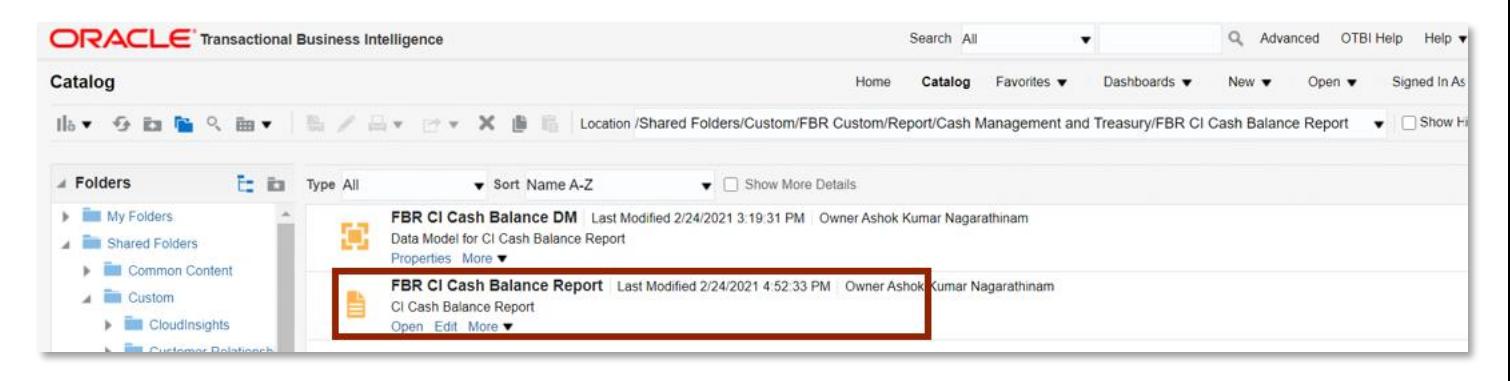

*The FBR CI Cash Balance Report* 

4. Select the desired *Agency*, *Budget Code* and *Period* dropdowns. Then click [APPLY].

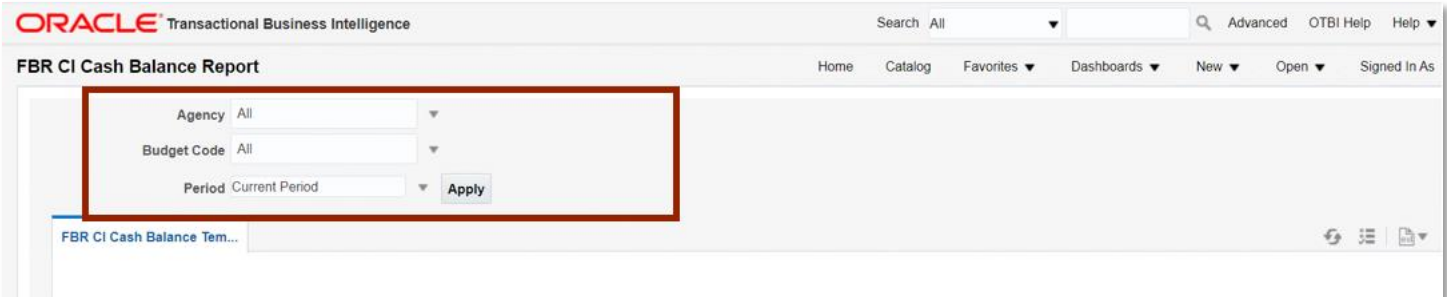

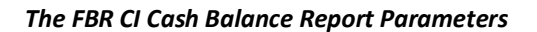

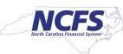

## **CI Cash Balance Report Output**

To navigate to the CI Cash Balance Report output, please follow the steps below.

1. In the bottom left-hand corner, click the Microsoft Excel Document.

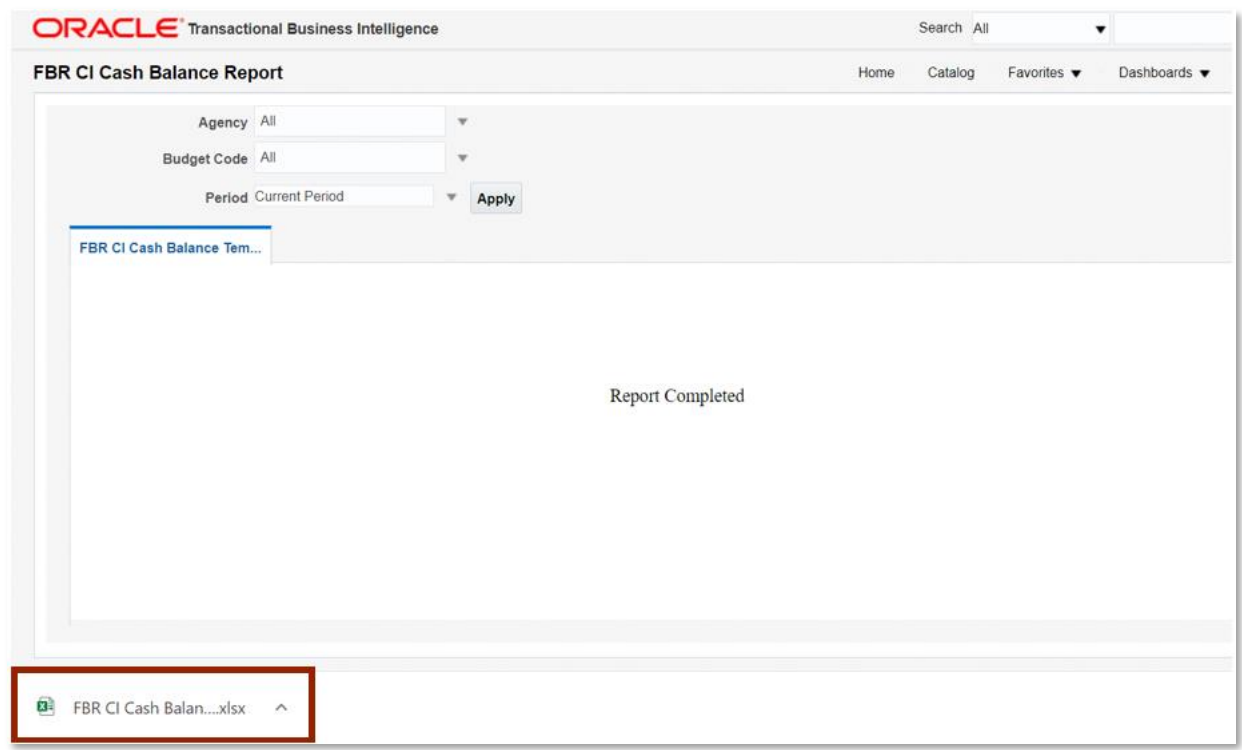

#### *The FBR CI Cash Balance Report Output*

2. The CI Cash Balance Report is generated into Microsoft Excel. Review the report details.

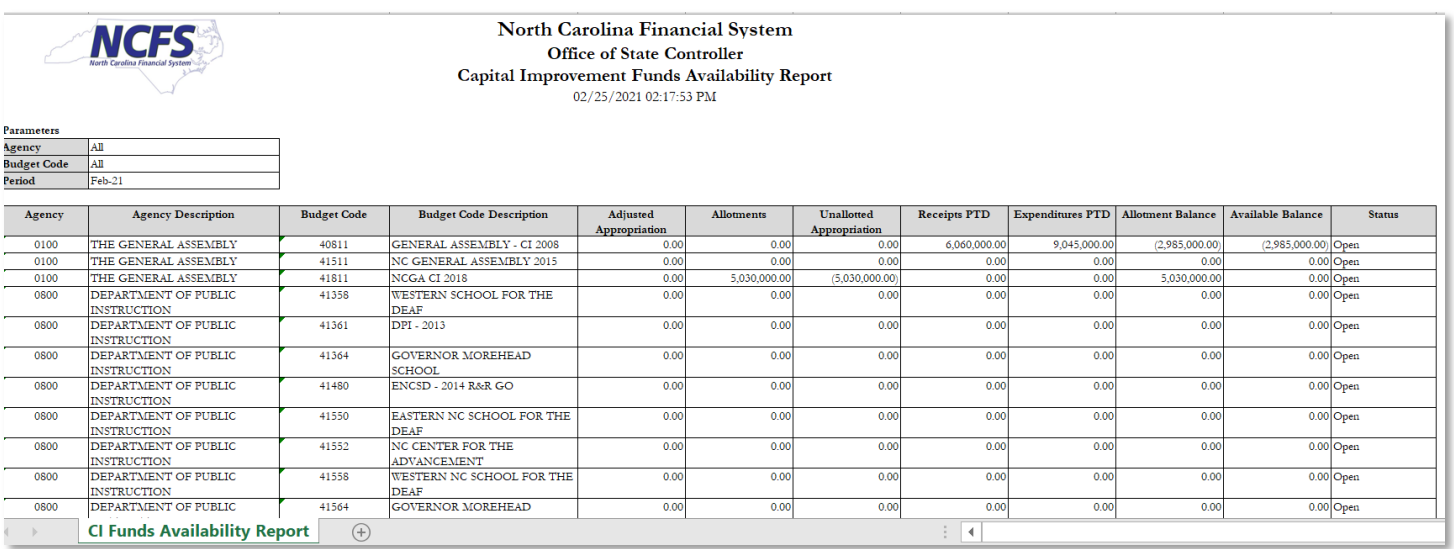

NORTH CAROLINA OFFICE OF THE STATE CONTROLLER

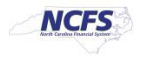

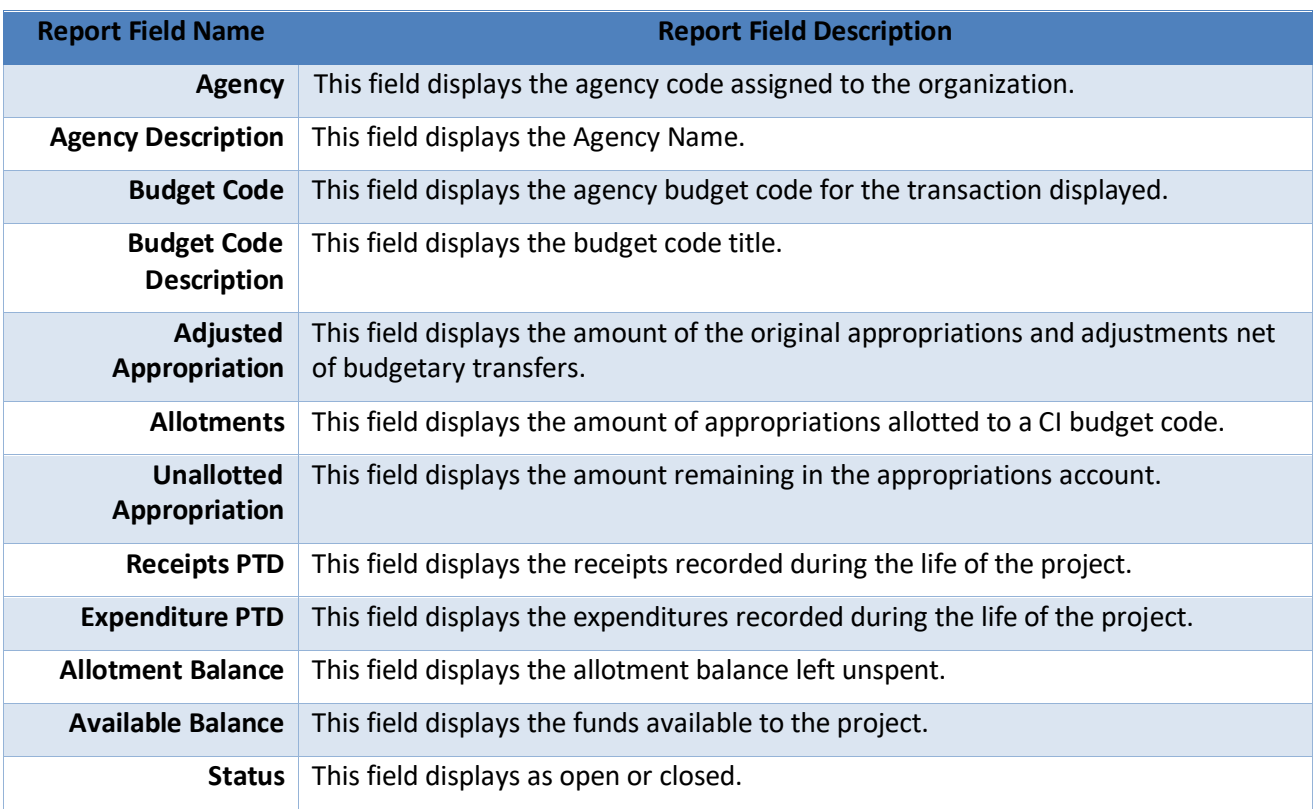

## *The FBR CI Cash Balance Report Fields*

# **Wrap Up**

The CI Cash Balance Report provides information regarding the availability of CI funds by agency budget code. The report lists posted budgetary and cash activity related to Capital Improvement (CI) funds (budget codes 4xxxx) on a Project-to-Date (PTD) basis. Budgetary and cash transactions are reported for the life of the project until closed. The report also indicates whether a CI fund has been inactivated, or closed, in the current year. The report provides all agencies a listing of summary activity and balances posted to NCFS by budget code. It is secured for agency access by agency number.

#### **Additional Resources**

For more information on the Cash Management Reports. Please review the following materials:

# **Web-Based Training (WBT)**

• None

# **Instructor Led Training**

• GL 100: Journal Entry

# **Quick Reference Guides (QRGs)**

- Navigating to the NCFS Reports
- Navigating to NCFS Reports
- Cash Availability Report

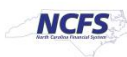

- Daily Disbursements Report
- Deposits Report
- General Fund Cash Balance Report
- Negative Budget Code Report

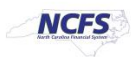